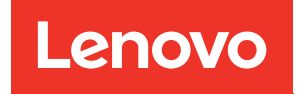

# Справочник по сообщениям и кодам ThinkSystem SR635

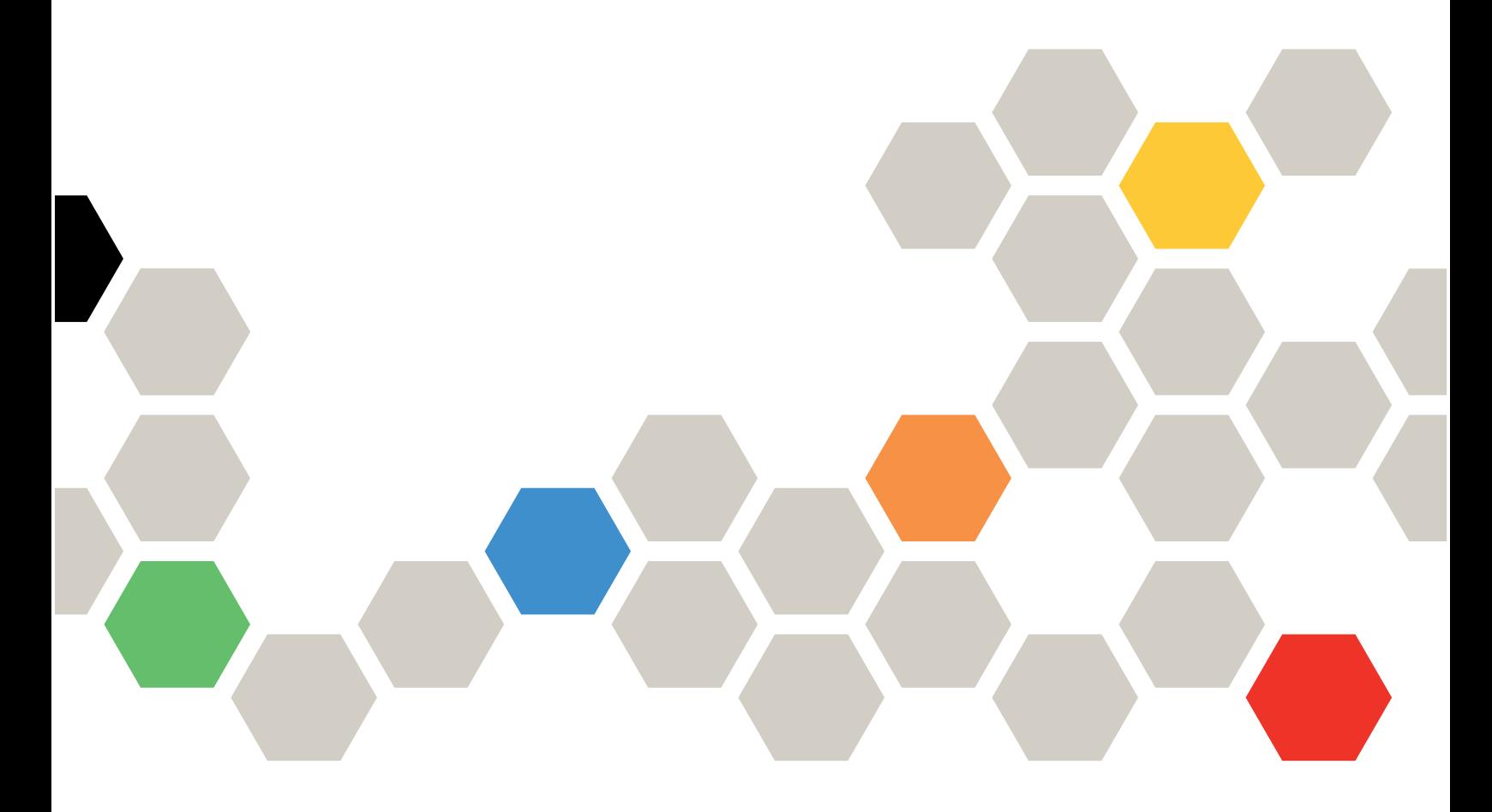

Типы компьютеров: 7Y98 и 7Y99

#### Примечание

Перед использованием этой информации и сопутствующего продукта внимательно прочитайте сведения и инструкции по технике безопасности на веб-странице по следующему адресу: [https://pubs.lenovo.com/safety\\_documentation/](https://pubs.lenovo.com/safety_documentation/)

Кроме того, обязательно ознакомьтесь с условиями гарантии Lenovo для своего сервера, которые можно найти по следующему адресу: <http://datacentersupport.lenovo.com/warrantylookup>

#### Пятнадцатое издание (Сентябрь 2023 г.)

#### © Copyright Lenovo 2019, 2023.

УВЕДОМЛЕНИЕ ОБ ОГРАНИЧЕНИИ ПРАВ. Если данные или программное обеспечение предоставляются в соответствии с контрактом Управления служб общего назначения США (GSA), на их использование, копирование и разглашение распространяются ограничения, установленные соглашением № GS-35F-05925.

# <span id="page-2-0"></span>Содержание

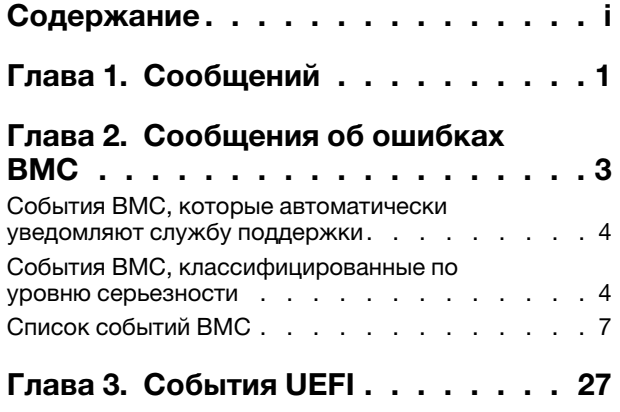

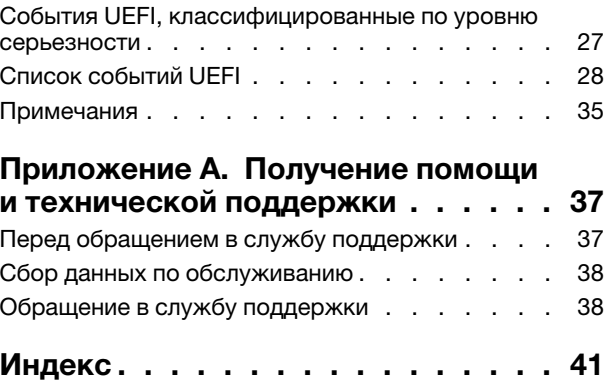

# <span id="page-4-0"></span>Глава 1. Сообщений

При попытке устранения проблем с сервером лучше всего начать с просмотра журнала событий приложения, которое управляет сервером.

- Если управление сервером осуществляется с помощью Lenovo XClarity Administrator, начните с просмотра журнала событий Lenovo XClarity Administrator.
- При использовании другого приложения управления начните с просмотра журнала событий ThinkSystem System Manager.

В журнале событий содержится информация о событиях, связанных с оборудованием сервера, которые регистрируются ThinkSystem System Manager или UEFI. Кроме того, события могут создаваться при выполнении диагностического тестирования жестких дисков или памяти с помощью Lenovo XClarity Provisioning Manager (хотя эти события не сохраняются в журнале событий).

В этом разделе представлены инструкции по просмотру событий, которые могут создаваться ThinkSystem System Manager, UEFI или Lenovo XClarity Provisioning Manager. Для каждого события указано соответствующее действие пользователя, чтобы вы легко могли понять, что следует предпринять для решения проблемы.

Важно: Поддерживаемая версия Lenovo XClarity Provisioning Manager (LXPM) зависит от продукта. Все версии Lenovo XClarity Provisioning Manager в этом документе называются Lenovo XClarity Provisioning Manager и LXPM, если не указано иное. См. информацию о версии LXPM, поддерживаемой вашим сервером, по адресу <https://pubs.lenovo.com/lxpm-overview/>.

# <span id="page-6-0"></span>Глава 2. Сообщения об ошибках BMC

Когда BMC на сервере обнаруживает событие, связанное с оборудованием, BMC регистрирует это событие в журнале системных событий сервера.

<span id="page-6-1"></span>Сведения о просмотре журнала событий см. в Руководстве по обслуживанию ThinkSystem SR635. Дополнительные сведения о журнале событий BMC см. в разделе [https://thinksystem.lenovofiles.com/](https://thinksystem.lenovofiles.com/help/topic/7Y00/bmc_user_guide.pdf) [help/topic/7Y00/bmc\\_user\\_guide.pdf](https://thinksystem.lenovofiles.com/help/topic/7Y00/bmc_user_guide.pdf).

Для каждого кода события отображаются перечисленные ниже поля.

#### Идентификатор события

Идентификатор, уникально определяющий событие.

#### Объяснение

Предоставляются дополнительные сведения о причине появления события.

#### Уровень серьезности

Уровень серьезности состояния. Могут отображаться указанные ниже уровни серьезности.

- Информация. Событие было зарегистрировано в целях контроля. Обычно это какое-либо действие пользователя или изменение состояния, что является нормальным явлением.
- Предупреждение. Событие не столь серьезно как ошибка, но по возможности данное состояние следует устранить до того, как оно перерастет в ошибку. Это также может быть состояние, которое требует дополнительного мониторинга или обслуживания.
- Ошибка. Такое событие означает отказ или критическое состояние, которое ухудшает обслуживание или негативно влияет на ожидаемую функцию.

#### Подлежит обслуживанию

Указывается, требуется ли для устранения неполадки действие пользователя.

#### Автоматически обращаться в службу поддержки

Lenovo XClarity Administrator можно настроить так, чтобы автоматически уведомлять службу поддержки (так называемый «домашний вызов») при возникновении определенных типов ошибок. Если настроена эта функция и в этом поле задано значение «Да», Поддержка Lenovo будет автоматически получать уведомления при создании такого события. Ожидая звонка из Поддержка Lenovo, можно выполнить рекомендуемые действия для данного события.

Примечание: В этой документации есть ссылки на веб-сайты IBM, продукты и информацию о получении обслуживания. Рекомендуемый Lenovo поставщик услуг для серверных продуктов Lenovo — компания IBM.

Дополнительные сведения о включении функции Call Home в Lenovo XClarity Administrator см. в разделе [http://sysmgt.lenovofiles.com/help/topic/com.lenovo.lxca.doc/admin\\_setupcallhome.html](http://sysmgt.lenovofiles.com/help/topic/com.lenovo.lxca.doc/admin_setupcallhome.html).

#### Ответ пользователя

Указываются действия, которые должен выполнить пользователь для устранения причины появления события. Выполняйте перечисленные в этом разделе действия в указанном порядке, пока не устраните неполадку. Если после выполнения всех этих действий проблема сохраняется, обратитесь в Поддержка Lenovo.

# <span id="page-7-0"></span>События BMC, которые автоматически уведомляют службу поддержки

Можно настроить XClarity Administrator так, чтобы автоматически уведомлять службу поддержки (так называемый домашний вызов) при возникновении определенных типов ошибок. Если вы включили эту функцию, в таблице можно посмотреть список событий, автоматически уведомляющих службу поддержки.

| ИД события | Строка сообщения                                                                        |  |
|------------|-----------------------------------------------------------------------------------------|--|
| A01011009  | Подтверждено повышение указанной температуры (критическое<br>высокое значение)          |  |
| A0101200B  | Подтверждено повышение указанной температуры (невосстановимое<br>высокое значение)      |  |
| A02010800  | Подтверждено снижение указанного напряжения (некритическое низкое<br>значение)          |  |
| A02010807  | Подтверждено повышение указанного напряжения (некритическое<br>высокое значение)        |  |
| A02011009  | Подтверждено повышение указанного напряжения (критическое<br>высокое значение)          |  |
| A02012004  | Подтверждено снижение указанного напряжения (невосстановимое<br>низкое значение)        |  |
| A0201200B  | Подтверждено повышение указанного напряжения (невосстановимое<br>высокое значение)      |  |
| A04011002  | Подтверждено снижение указанной скорости вентилятора (критическое<br>низкое значение)   |  |
| A086F1001  | Это сообщение используется в случае, когда реализация обнаружила<br>сбой блока питания. |  |
| A0D6F1001  | Подтвержден сбой указанного диска                                                       |  |
| A216F1000  | Подтверждено обнаружение сбоя указанного кабеля/карты.                                  |  |

Табл. 1. События, которые автоматически уведомляют службу поддержки

### <span id="page-7-1"></span>События BMC, классифицированные по уровню серьезности

В следующей таблице перечислены все события BMC, классифицированные по уровню серьезности (информационные, связанные с ошибками и предупреждения).

| ИД события | Строка сообщения                                                                                   | Уровень<br>серьезности |
|------------|----------------------------------------------------------------------------------------------------|------------------------|
| A01810400  | Произошла отмена подтверждения снижения температуры Inlet<br>Temp (некритическое низкое значение)  | Информация             |
| A01810407  | Произошла отмена подтверждения повышения указанной<br>температуры (некритическое высокое значение) | Информация             |
| A01810409  | Произошла отмена подтверждения повышения указанной<br>температуры (критическое высокое значение)   | Информация             |

Табл. 2. События, классифицированные по уровню серьезности

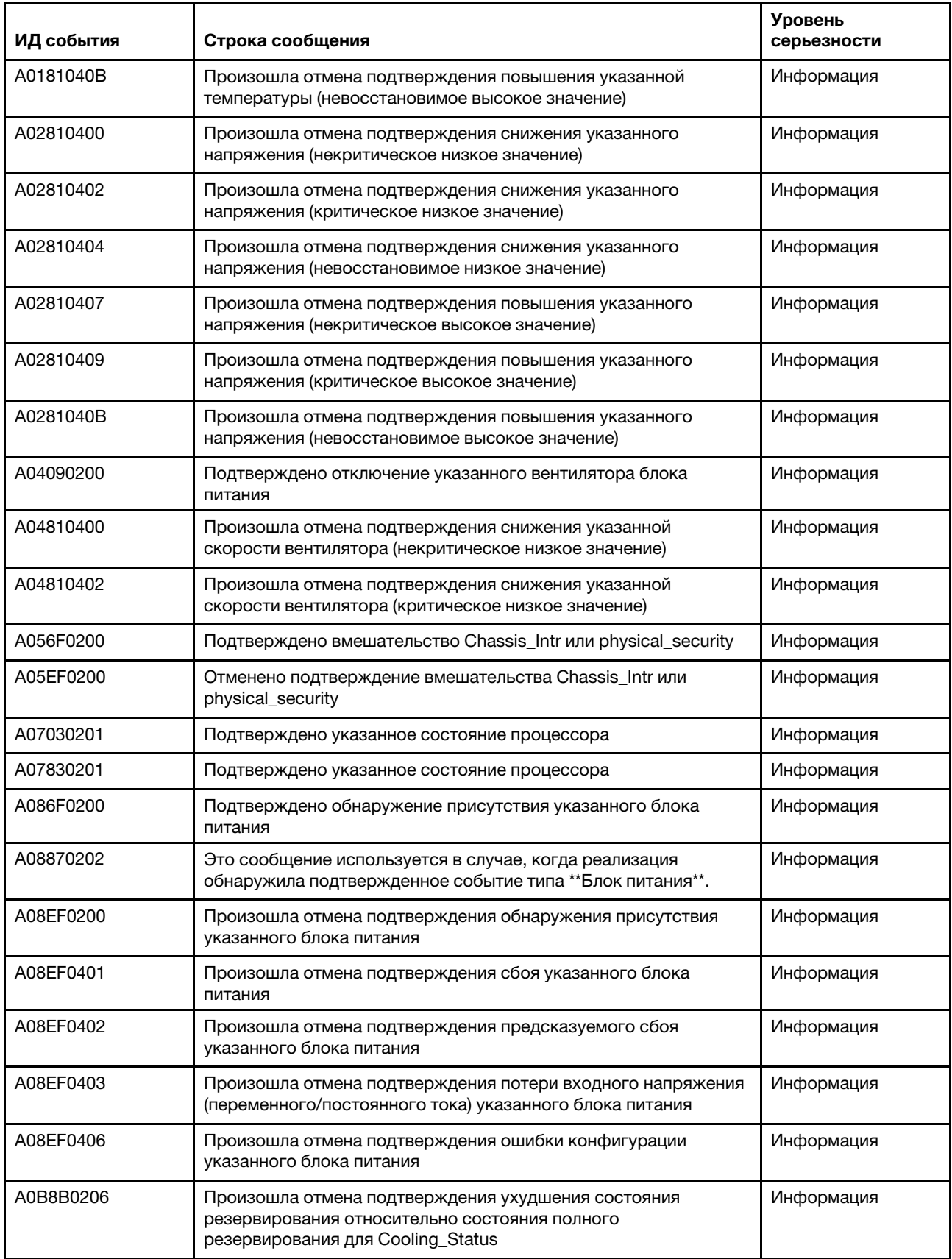

Табл. 2. События, классифицированные по уровню серьезности (продолж.)

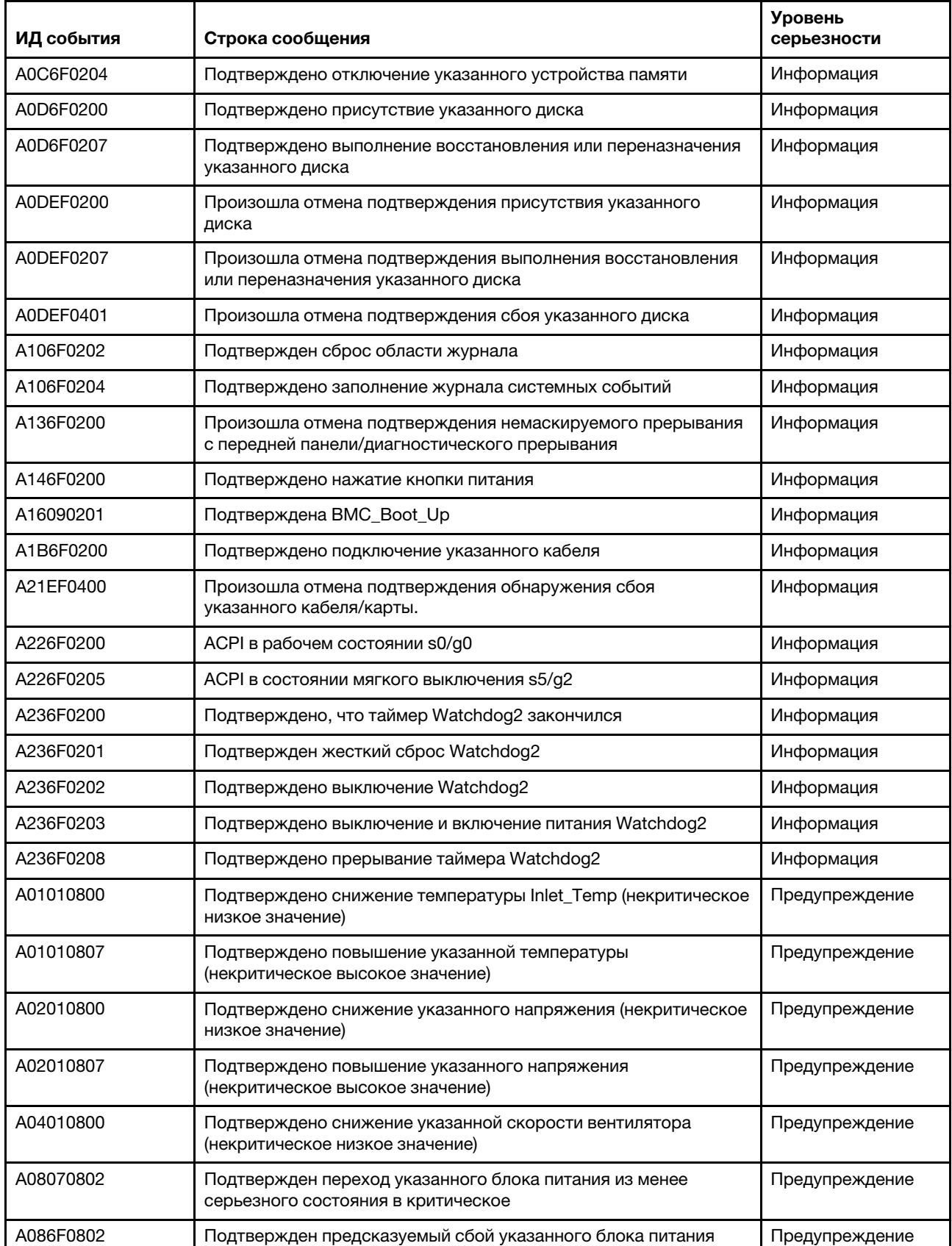

Табл. 2. События, классифицированные по уровню серьезности (продолж.)

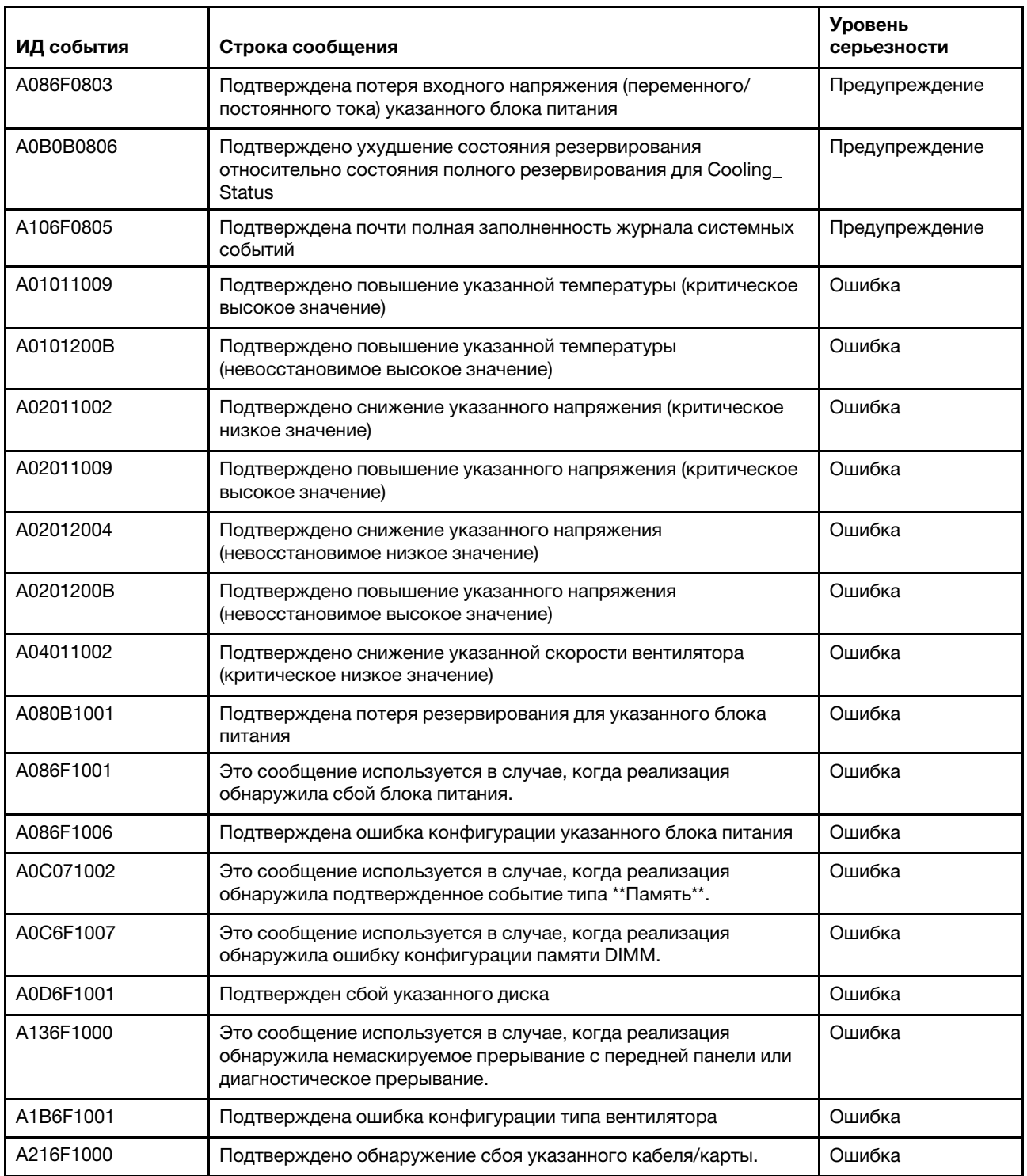

Табл. 2. События, классифицированные по уровню серьезности (продолж.)

### <span id="page-10-0"></span>Список событий BMC

В этом разделе перечислены все сообщения, которые может отправлять BMC.

• A01010800 : подтверждено снижение температуры Inlet\_Temp (некритическое низкое значение)

Некритическое низкое значение — снижение

Уровень серьезности: предупреждение Обслуживаемое: нет Автоматическое уведомление службы поддержки: нет

Действие пользователя:

Действие не требуется

#### • A01010807: подтверждено повышение указанной температуры (некритическое высокое значение)

Некритическое высокое значение — повышение

Уровень серьезности: предупреждение Обслуживаемое: да Автоматическое уведомление службы поддержки: нет

#### Действие пользователя:

Чтобы устранить неполадку, выполните указанные ниже действия.

- 1. Проверьте журналы событий BMC на наличие проблем, связанных с охлаждением.
- 2. Убедитесь, что потоку воздуха спереди и сзади рамы ничего не препятствует и заглушки установлены правильно.
- 3. Убедитесь, что температура в помещении соответствует спецификациям рабочей среды.
- 4. Если проблема сохраняется, выполните сбор данных из журнала обслуживания в вебинтерфейсе BMC и обратитесь в службу поддержки Lenovo (https://datacentersupport.lenovo. com/serviceprovider).
- A01011009: подтверждено повышение указанной температуры (критическое высокое значение)

Критическое высокое значение — повышение

Уровень серьезности: ошибка Обслуживаемое: да Автоматическое уведомление службы поддержки: да

Действие пользователя:

Чтобы устранить неполадку, выполните указанные ниже действия.

- 1. Проверьте журналы событий BMC на наличие проблем, связанных с охлаждением.
- 2. Убедитесь, что потоку воздуха спереди и сзади рамы ничего не препятствует и заглушки установлены правильно.
- 3. Убедитесь, что температура в помещении соответствует спецификациям рабочей среды.
- 4. Если проблема сохраняется, выполните сбор данных из журнала обслуживания в вебинтерфейсе BMC и обратитесь в службу поддержки Lenovo (https://datacentersupport.lenovo. com/serviceprovider).

#### • A0101200B: подтверждено повышение указанной температуры (невосстановимое высокое значение)

Невосстановимое высокое значение — повышение

Уровень серьезности: ошибка Обслуживаемое: да Автоматическое уведомление службы поддержки: да

Действие пользователя:

Чтобы устранить неполадку, выполните указанные ниже действия.

1. Проверьте журналы событий BMC на наличие проблем, связанных с охлаждением.

- 2. Убедитесь, что потоку воздуха спереди и сзади рамы ничего не препятствует и заглушки установлены правильно.
- 3. Убедитесь, что температура в помещении соответствует спецификациям рабочей среды.
- 4. Если проблема сохраняется, выполните сбор данных из журнала обслуживания в вебинтерфейсе BMC и обратитесь в службу поддержки Lenovo (https://datacentersupport.lenovo. com/serviceprovider).
- А01810400: произошла отмена подтверждения снижения температуры Inlet Temp (некритическое низкое значение)

Некритическое низкое значение — снижение

Уровень серьезности: информация Обслуживаемое: нет Автоматическое уведомление службы поддержки: нет

Действие пользователя:

Действие не требуется

• A01810407: произошла отмена подтверждения повышения указанной температуры (некритическое высокое значение)

Некритическое высокое значение — повышение

Уровень серьезности: информация Обслуживаемое: нет Автоматическое уведомление службы поддержки: нет

Действие пользователя:

Действие не требуется

• A01810409: произошла отмена подтверждения повышения указанной температуры (критическое высокое значение)

Критическое высокое значение — повышение

Уровень серьезности: информация Обслуживаемое: нет Автоматическое уведомление службы поддержки: нет

Действие пользователя:

Действие не требуется

• A0181040B: произошла отмена подтверждения повышения указанной температуры (невосстановимое высокое значение)

Невосстановимое высокое значение — повышение

Уровень серьезности: информация Обслуживаемое: нет Автоматическое уведомление службы поддержки: нет

Действие пользователя:

Действие не требуется

• A02010800: подтверждено снижение указанного напряжения (некритическое низкое значение)

Некритическое низкое значение — снижение

Уровень серьезности: предупреждение Обслуживаемое: да Автоматическое уведомление службы поддержки: да

Действие пользователя:

Чтобы устранить неполадку, выполните указанные ниже действия.

- 1. Если указанный датчик VDD\_33\_RUN, VDD\_5\_DUAL или VDD\_5\_RUN, замените материнскую плату (только для квалифицированных специалистов).
- 2. Если указанный датчик P12V\_RUN, проверьте журналы событий BMC на наличие проблем, связанных с блоками питания, и устраните эти проблемы.
- 3. Если неполадка сохраняется, замените материнскую плату (только для квалифицированных специалистов по техническому обслуживанию).
- 4. Примечание. Решение для устранения этой ошибки может включать замену материнской платы. Если шифрование TPM включено, создайте резервную копию ключа восстановления для шифрования TPM.
- 5. Если проблема сохраняется, выполните сбор данных из журнала обслуживания в вебинтерфейсе BMC и обратитесь в службу поддержки Lenovo (https://datacentersupport.lenovo. com/serviceprovider).
- A02010807: подтверждено повышение указанного напряжения (некритическое высокое значение)

Некритическое высокое значение — повышение

Уровень серьезности: предупреждение Обслуживаемое: да Автоматическое уведомление службы поддержки: да

#### Действие пользователя:

Чтобы устранить неполадку, выполните указанные ниже действия.

- 1. Если указанный датчик VDD\_33\_RUN, VDD\_5\_DUAL или VDD\_5\_RUN, замените материнскую плату (только для квалифицированных специалистов).
- 2. Если указанный датчик P12V\_RUN, проверьте журналы событий BMC на наличие проблем, связанных с блоками питания, и устраните эти проблемы.
- 3. Если неполадка сохраняется, замените материнскую плату (только для квалифицированных специалистов по техническому обслуживанию).
- 4. Примечание. Решение для устранения этой ошибки может включать замену материнской платы. Если шифрование TPM включено, создайте резервную копию ключа восстановления для шифрования TPM.
- 5. Если проблема сохраняется, выполните сбор данных из журнала обслуживания в вебинтерфейсе BMC и обратитесь в службу поддержки Lenovo (https://datacentersupport.lenovo. com/serviceprovider).

#### • A02011002: подтверждено снижение указанного напряжения (критическое низкое значение)

Критическое низкое значение — снижение

Уровень серьезности: ошибка Обслуживаемое: да Автоматическое уведомление службы поддержки: нет

Действие пользователя:

Чтобы устранить неполадку, выполните указанные ниже действия.

- 1. Если указанный датчик VDD\_33\_RUN, VDD\_5\_DUAL или VDD\_5\_RUN, замените материнскую плату (только для квалифицированных специалистов).
- 2. Если указанный датчик P12V\_RUN, проверьте журналы событий BMC на наличие проблем, связанных с блоками питания, и устраните эти проблемы.
- 3. Если неполадка сохраняется, замените материнскую плату (только для квалифицированных специалистов по техническому обслуживанию).
- 4. Примечание. Решение для устранения этой ошибки может включать замену материнской платы. Если шифрование TPM включено, создайте резервную копию ключа восстановления для шифрования TPM.
- 5. Если проблема сохраняется, выполните сбор данных из журнала обслуживания в вебинтерфейсе BMC и обратитесь в службу поддержки Lenovo (https://datacentersupport.lenovo. com/serviceprovider).
- A02011009: подтверждено повышение указанного напряжения (критическое высокое значение)

Критическое высокое значение — повышение

Уровень серьезности: ошибка Обслуживаемое: да Автоматическое уведомление службы поддержки: да

#### Действие пользователя:

Чтобы устранить неполадку, выполните указанные ниже действия.

- 1. Если указанный датчик VDD\_33\_RUN, VDD\_5\_DUAL или VDD\_5\_RUN, замените материнскую плату (только для квалифицированных специалистов).
- 2. Если указанный датчик P12V\_RUN, проверьте журналы событий BMC на наличие проблем, связанных с блоками питания, и устраните эти проблемы.
- 3. Если неполадка сохраняется, замените материнскую плату (только для квалифицированных специалистов по техническому обслуживанию).
- 4. Примечание. Решение для устранения этой ошибки может включать замену материнской платы. Если шифрование TPM включено, создайте резервную копию ключа восстановления для шифрования TPM.
- 5. Если проблема сохраняется, выполните сбор данных из журнала обслуживания в вебинтерфейсе BMC и обратитесь в службу поддержки Lenovo (https://datacentersupport.lenovo. com/serviceprovider).
- A02012004: подтверждено снижение указанного напряжения (невосстановимое низкое значение)

Невосстановимое низкое значение — снижение

Уровень серьезности: ошибка Обслуживаемое: да Автоматическое уведомление службы поддержки: да

Действие пользователя:

Чтобы устранить неполадку, выполните указанные ниже действия.

- 1. Если указанный датчик VDD\_33\_RUN, VDD\_5\_DUAL или VDD\_5\_RUN, замените материнскую плату (только для квалифицированных специалистов).
- 2. Если указанный датчик P12V\_RUN, проверьте журналы событий BMC на наличие проблем, связанных с блоками питания, и устраните эти проблемы.
- 3. Если неполадка сохраняется, замените материнскую плату (только для квалифицированных специалистов по техническому обслуживанию).
- 4. Примечание. Решение для устранения этой ошибки может включать замену материнской платы. Если шифрование TPM включено, создайте резервную копию ключа восстановления для шифрования TPM.
- 5. Если проблема сохраняется, выполните сбор данных из журнала обслуживания в вебинтерфейсе BMC и обратитесь в службу поддержки Lenovo (https://datacentersupport.lenovo. com/serviceprovider).

#### • A0201200B: подтверждено повышение указанного напряжения (невосстановимое высокое значение)

Невосстановимое высокое значение — повышение

Уровень серьезности: ошибка Обслуживаемое: да Автоматическое уведомление службы поддержки: да

Действие пользователя:

Чтобы устранить неполадку, выполните указанные ниже действия.

- 1. Если указанный датчик VDD\_33\_RUN, VDD\_5\_DUAL или VDD\_5\_RUN, замените материнскую плату (только для квалифицированных специалистов).
- 2. Если указанный датчик P12V RUN, проверьте журналы событий BMC на наличие проблем, связанных с блоками питания, и устраните эти проблемы.
- 3. Если неполадка сохраняется, замените материнскую плату (только для квалифицированных специалистов по техническому обслуживанию).
- 4. Примечание. Решение для устранения этой ошибки может включать замену материнской платы. Если шифрование TPM включено, создайте резервную копию ключа восстановления для шифрования TPM.
- 5. Если проблема сохраняется, выполните сбор данных из журнала обслуживания в вебинтерфейсе BMC и обратитесь в службу поддержки Lenovo (https://datacentersupport.lenovo. com/serviceprovider).
- A02810400: произошла отмена подтверждения снижения указанного напряжения (некритическое низкое значение)

Некритическое низкое значение — снижение

Уровень серьезности: информация Обслуживаемое: нет Автоматическое уведомление службы поддержки: нет

Действие пользователя:

Действие не требуется

• A02810402: произошла отмена подтверждения снижения указанного напряжения (критическое низкое значение)

Критическое низкое значение — снижение

Уровень серьезности: информация Обслуживаемое: нет Автоматическое уведомление службы поддержки: нет

Действие пользователя:

Действие не требуется

#### • A02810404: произошла отмена подтверждения снижения указанного напряжения (невосстановимое низкое значение)

Невосстановимое низкое значение — снижение

Уровень серьезности: информация Обслуживаемое: нет Автоматическое уведомление службы поддержки: нет

Действие пользователя:

Действие не требуется

#### • A02810407: произошла отмена подтверждения повышения указанного напряжения (некритическое высокое значение)

Некритическое высокое значение — повышение

Уровень серьезности: информация Обслуживаемое: нет Автоматическое уведомление службы поддержки: нет

Действие пользователя:

Действие не требуется

• A02810409: произошла отмена подтверждения повышения указанного напряжения (критическое высокое значение)

Критическое высокое значение — повышение

Уровень серьезности: информация Обслуживаемое: нет Автоматическое уведомление службы поддержки: нет

Действие пользователя:

Действие не требуется

• A0281040B: произошла отмена подтверждения повышения указанного напряжения (невосстановимое высокое значение)

Невосстановимое высокое значение — повышение

Уровень серьезности: информация Обслуживаемое: нет Автоматическое уведомление службы поддержки: нет

Действие пользователя:

Действие не требуется

• A04010800: подтверждено снижение указанной скорости вентилятора (некритическое низкое значение)

Некритическое низкое значение — снижение

Уровень серьезности: предупреждение Обслуживаемое: да Автоматическое уведомление службы поддержки: нет

Действие пользователя:

Чтобы устранить неполадку, выполните указанные ниже действия.

- 1. Переустановите неисправный вентилятор, указанный в журналах событий BMC.
- 2. Если данное событие не исчезает, замените вентилятор.
- 3. Если проблема сохраняется, выполните сбор данных из журнала обслуживания в вебинтерфейсе BMC и обратитесь в службу поддержки Lenovo (https://datacentersupport.lenovo. com/serviceprovider).
- A04011002: подтверждено снижение указанной скорости вентилятора (критическое низкое значение)

Критическое низкое значение — снижение

Уровень серьезности: ошибка Обслуживаемое: да Автоматическое уведомление службы поддержки: да

Действие пользователя:

Чтобы устранить неполадку, выполните указанные ниже действия.

- 1. Переустановите неисправный вентилятор, указанный в журналах событий BMC.
- 2. Если данное событие не исчезает, замените вентилятор.
- 3. Если проблема сохраняется, выполните сбор данных из журнала обслуживания в вебинтерфейсе BMC и обратитесь в службу поддержки Lenovo (https://datacentersupport.lenovo. com/serviceprovider).
- A04090200: подтверждено отключение указанного вентилятора блока питания

Устройство отключено

Уровень серьезности: информация Обслуживаемое: да Автоматическое уведомление службы поддержки: нет

Действие пользователя:

Чтобы устранить неполадку, выполните указанные ниже действия.

- 1. Убедитесь, что нет препятствий для потока воздуха блока питания, например жгутов кабелей.
- 2. Снимите и установите блок питания n. Если неполадка сохраняется, замените блок питания n. (n — номер блока питания)
- 3. Если проблема сохраняется, выполните сбор данных из журнала обслуживания в вебинтерфейсе BMC и обратитесь в службу поддержки Lenovo (https://datacentersupport.lenovo. com/serviceprovider).
- A04810400: произошла отмена подтверждения снижения указанной скорости вентилятора (некритическое низкое значение)

Некритическое низкое значение — снижение

Уровень серьезности: информация Обслуживаемое: нет Автоматическое уведомление службы поддержки: нет

Действие пользователя:

Действие не требуется

• A04810402: произошла отмена подтверждения снижения указанной скорости вентилятора (критическое низкое значение)

Критическое низкое значение — снижение

Уровень серьезности: информация Обслуживаемое: нет Автоматическое уведомление службы поддержки: нет

Действие пользователя:

Действие не требуется

• A056F0200: подтверждено вмешательство Chassis Intr или physical security

Общее вмешательство рамы

Уровень серьезности: информация Обслуживаемое: да Автоматическое уведомление службы поддержки: нет

Действие пользователя:

Чтобы устранить неполадку, выполните указанные ниже действия.

- 1. Установите кожух рамы.
- 2. Проверьте, присутствует ли датчик вмешательства. Если да, убедитесь, что кабель датчика вмешательства не поврежден и не провисает.
- 3. Изучите активные события и убедитесь, что отменено подтверждение датчика рамы.
- 4. Если неполадка сохраняется, соберите информацию из журнала с данными по обслуживанию и обратитесь в службу поддержки Lenovo.
- A05EF0200: отменено подтверждение вмешательства Chassis Intr или physical security

Общее вмешательство рамы

Уровень серьезности: информация Обслуживаемое: нет Автоматическое уведомление службы поддержки: нет

Действие пользователя:

Действие не требуется

• A07030201: подтверждено указанное состояние процессора

Состояние подтверждено

Уровень серьезности: информация Обслуживаемое: да Автоматическое уведомление службы поддержки: нет

Действие пользователя:

Если указанный датчик — CPU\_ALERT, замените процессор (только для квалифицированных специалистов). Если указанный датчик — CPU\_Prochot, для устранения неполадки выполните следующие действия.

- 1. Проверьте журналы событий BMC на наличие проблем, связанных с вентиляторами, охлаждением или питанием.
- 2. Убедитесь, что потоку воздуха спереди и сзади рамы ничего не препятствует и заглушки установлены правильно.
- 3. Убедитесь, что температура в помещении соответствует спецификациям рабочей среды.
- 4. Если проблема сохраняется, выполните сбор данных из журнала обслуживания в вебинтерфейсе BMC и обратитесь в службу поддержки Lenovo (https://datacentersupport.lenovo. com/serviceprovider).

Если указанный датчик — CPU\_Thermaltrip, для устранения неполадки выполните следующие действия.

- 1. Проверьте журналы событий BMC на наличие проблем, связанных с вентиляторами или охлаждением.
- 2. Убедитесь в отсутствии препятствий потоку воздуха с лицевой и задней сторон рамы, а также в правильности установки заглушек.
- 3. Убедитесь, что температура в помещении соответствует спецификациям рабочей среды.
- 4. Убедитесь в надежности установки процессора и радиатора.
- 5. Убедитесь, что термопаста правильно нанесена.
- 6. Если проблема сохраняется, замените процессор и радиатор (только для квалифицированных специалистов).
- 7. Если проблема сохраняется, выполните сбор данных из журнала обслуживания в вебинтерфейсе BMC и обратитесь в службу поддержки Lenovo (https://datacentersupport.lenovo. com/serviceprovider).
- A07830201: подтверждено указанное состояние процессора

Произошла отмена подтверждения состояния

Уровень серьезности: информация Обслуживаемое: нет

Автоматическое уведомление службы поддержки: нет

Действие пользователя:

Действие не требуется

• A08070802: подтвержден переход указанного блока питания из менее серьезного состояния в критическое

Переход из менее серьезного состояния в критическое

Уровень серьезности: предупреждение Обслуживаемое: да Автоматическое уведомление службы поддержки: нет

#### Действие пользователя:

Два блока питания, установленные на сервере, имеют разный тип ввода и номинальные значения входного напряжения. Чтобы устранить неполадку, выполните указанные ниже действия.

- 1. Проверьте тип ввода и номинальные значения входного напряжения установленных блоков питания, чтобы убедиться, что они сочетаются.
- 2. Повторно рассчитайте требуемую мощность с помощью Lenovo Capacity Planner (https:// datacentersupport.lenovo.com/solutions/lnvo-lcp).
- 3. Установите сочетающиеся блоки питания (одинаковый тип ввода и мощность в ваттах) и подтвердите, что они соответствуют требованиям к питанию системы.
- 4. Если проблема сохраняется, выполните сбор данных из журнала обслуживания в вебинтерфейсе BMC и обратитесь в службу поддержки Lenovo (https://datacentersupport.lenovo. com/serviceprovider).

#### • A080B1001: подтверждена потеря резервирования для указанного блока питания

Потеря резервирования

Уровень серьезности: ошибка Обслуживаемое: да Автоматическое уведомление службы поддержки: нет

Действие пользователя:

Чтобы устранить неполадку, выполните указанные ниже действия.

- 1. Проверьте состояние светодиодных индикаторов для обоих блоков питания.
- 2. Если светодиодный индикатор переменного тока не горит, проверьте шнур питания и входное напряжение.
- 3. Если светодиодный индикатор постоянного тока не горит, отключите и вновь подключите блок питания.
- 4. Если светодиодный индикатор ошибки горит, замените блок питания.
- 5. Если проблема сохраняется, выполните сбор данных из журнала обслуживания в вебинтерфейсе BMC и обратитесь в службу поддержки Lenovo (https://datacentersupport.lenovo. com/serviceprovider).
- A086F0200: подтверждено обнаружение присутствия указанного блока питания

Обнаружено присутствие

Уровень серьезности: информация Обслуживаемое: нет

Автоматическое уведомление службы поддержки: нет

Действие пользователя:

Действие не требуется

• A086F0802: подтвержден предсказуемый сбой указанного блока питания

Предсказуемый сбой

Уровень серьезности: предупреждение Обслуживаемое: да Автоматическое уведомление службы поддержки: нет

Действие пользователя:

Чтобы устранить неполадку, выполните указанные ниже действия.

- 1. Проверьте состояние светодиодных индикаторов для обоих блоков питания.
- 2. Если светодиодный индикатор переменного тока не горит, проверьте шнур питания и входное напряжение.
- 3. Если светодиодный индикатор постоянного тока не горит, отключите и вновь подключите блок питания.
- 4. Если светодиодный индикатор ошибки горит, замените блок питания.
- 5. Если проблема сохраняется, выполните сбор данных из журнала обслуживания в вебинтерфейсе BMC и обратитесь в службу поддержки Lenovo (https://datacentersupport.lenovo. com/serviceprovider).
- A086F0803: подтверждена потеря входного напряжения (переменного/постоянного тока) указанного блока питания

Потеря входного напряжения (переменного/постоянного тока) блока питания

Уровень серьезности: предупреждение Обслуживаемое: да Автоматическое уведомление службы поддержки: нет

Действие пользователя:

Чтобы устранить неполадку, выполните указанные ниже действия.

- 1. Проверьте подключения шнуров питания. Убедитесь, что шнуры питания подключены правильно.
- 2. Если проблема сохраняется, выполните сбор данных из журнала обслуживания в вебинтерфейсе BMC и обратитесь в службу поддержки Lenovo (https://datacentersupport.lenovo. com/serviceprovider).
- A086F1001: это сообщение используется в случае, когда реализация обнаружила сбой блока питания.

Обнаружен сбой блока питания

Уровень серьезности: ошибка Обслуживаемое: да Автоматическое уведомление службы поддержки: да

Действие пользователя:

Чтобы устранить неполадку, выполните указанные ниже действия.

- 1. Проверьте, одинаковы ли у блоков питания номинальные значения входного напряжения и мощности.
- 2. В противном случае замените один из них, чтобы блоки питания имели одинаковые номинальные значения входного напряжения и мощности.
- 3. Если проблема сохраняется, выполните сбор данных из журнала обслуживания в вебинтерфейсе BMC и обратитесь в службу поддержки Lenovo (https://datacentersupport.lenovo. com/serviceprovider).
- A086F1006: подтверждена ошибка конфигурации указанного блока питания

Ошибка конфигурации

Уровень серьезности: ошибка Обслуживаемое: да Автоматическое уведомление службы поддержки: нет

Действие пользователя:

Чтобы устранить неполадку, выполните указанные ниже действия.

- 1. Проверьте, одинаковы ли у блоков питания номинальные значения входного напряжения и мощности.
- 2. В противном случае замените один из них, чтобы блоки питания имели одинаковые номинальные значения входного напряжения и мощности.
- 3. Если проблема сохраняется, выполните сбор данных из журнала обслуживания в вебинтерфейсе BMC и обратитесь в службу поддержки Lenovo (https://datacentersupport.lenovo. com/serviceprovider).
- A08870202: это сообщение используется в случае, когда реализация обнаружила подтвержденное событие типа \*\*Блок питания\*\*.

Переход из менее серьезного состояния в критическое

Уровень серьезности: информация Обслуживаемое: нет Автоматическое уведомление службы поддержки: нет

Действие пользователя:

Действие не требуется

• A08EF0200: произошла отмена подтверждения обнаружения присутствия указанного блока питания

Обнаружено присутствие

Уровень серьезности: информация Обслуживаемое: нет Автоматическое уведомление службы поддержки: нет

Действие пользователя:

Действие не требуется

#### • A08EF0401: произошла отмена подтверждения сбоя указанного блока питания

Обнаружен сбой блока питания

Уровень серьезности: информация Обслуживаемое: нет Автоматическое уведомление службы поддержки: нет

Действие пользователя:

Действие не требуется

#### • A08EF0402: произошла отмена подтверждения предсказуемого сбоя указанного блока питания

Предсказуемый сбой

Уровень серьезности: информация Обслуживаемое: нет Автоматическое уведомление службы поддержки: нет

Действие пользователя:

Действие не требуется

• A08EF0403: произошла отмена подтверждения потери входного напряжения (переменного/ постоянного тока) указанного блока питания

Потеря входного напряжения (переменного/постоянного тока) блока питания

Уровень серьезности: информация Обслуживаемое: нет Автоматическое уведомление службы поддержки: нет

Действие пользователя:

Действие не требуется

• A08EF0406: произошла отмена подтверждения ошибки конфигурации указанного блока питания

Ошибка конфигурации

Уровень серьезности: информация Обслуживаемое: нет Автоматическое уведомление службы поддержки: нет

Действие пользователя:

Действие не требуется

• A0B0B0806: подтверждено ухудшение состояния резервирования относительно состояния полного резервирования для Cooling\_Status

Ухудшение состояния резервирования относительно полного резервирования

Уровень серьезности: предупреждение Обслуживаемое: да Автоматическое уведомление службы поддержки: нет

#### Действие пользователя:

Чтобы устранить неполадку, выполните указанные ниже действия.

- 1. Проверьте журналы событий BMC для выявления любых ошибок вентилятора.
- 2. Переустановите вентиляторы. Если проблема сохраняется, замените все неисправные вентиляторы.
- 3. Если проблема сохраняется, выполните сбор данных из журнала обслуживания в вебинтерфейсе BMC и обратитесь в службу поддержки Lenovo (https://datacentersupport.lenovo. com/serviceprovider).
- A0B8B0206: произошла отмена подтверждения ухудшения состояния резервирования относительно состояния полного резервирования для Cooling\_Status

Ухудшение состояния резервирования относительно полного резервирования

Уровень серьезности: информация Обслуживаемое: нет Автоматическое уведомление службы поддержки: нет

Действие пользователя:

Действие не требуется

• A0C071002: это сообщение используется в случае, когда реализация обнаружила подтвержденное событие типа \*\*Память\*\*.

Переход из менее серьезного состояния в критическое

Уровень серьезности: ошибка Обслуживаемое: да Автоматическое уведомление службы поддержки: нет

Действие пользователя:

Чтобы устранить неполадку, выполните указанные ниже действия.

- 1. Если проблема сохраняется, проверьте, правильно ли установлены модули DIMM, указанные в отчете. Если неправильно, переустановите их.
- 2. Если проблема сохраняется, осмотрите модули DIMM на наличие физического повреждения, пыли или других загрязнений на разъеме или в цепях. При их наличии протрите модули DIMM, очистите контакты и установите модули.
- 3. Если проблема сохраняется, осмотрите гнездо DIMM, чтобы убедиться в отсутствии физического повреждения. Ищите трещины или сломанные кусочки пластика в гнезде. При их наличии, установите модуль DIMM в другое гнездо DIMM.
- 4. Если неполадка сохраняется, выключите и включите сервер с консоли управления.
- 5. Если проблема сохраняется, выполните сбор данных из журнала обслуживания в вебинтерфейсе BMC и обратитесь в службу поддержки Lenovo (https://datacentersupport.lenovo. com/serviceprovider).

Примечания: Правила установки модулей DIMM см. в руководстве по обслуживанию.

- SR635: https://thinksystem.lenovofiles.com/help/topic/7Y98/pdf\_files.html
- SR655: https://thinksystem.lenovofiles.com/help/topic/7Y00/pdf\_files.html
- A0C6F0204: подтверждено отключение указанного устройства памяти

Устройство памяти отключено

Уровень серьезности: информация Обслуживаемое: да Автоматическое уведомление службы поддержки: нет

#### Действие пользователя:

Чтобы устранить неполадку, выполните указанные ниже действия.

- 1. Если проблема сохраняется, проверьте, правильно ли установлены модули DIMM, указанные в отчете. Если неправильно, переустановите их.
- 2. Если проблема сохраняется, осмотрите модули DIMM на наличие физического повреждения, пыли или других загрязнений на разъеме или в цепях. При их наличии протрите модули DIMM, очистите контакты и установите модули.
- 3. Если проблема сохраняется, осмотрите гнездо DIMM, чтобы убедиться в отсутствии физического повреждения. Ищите трещины или сломанные кусочки пластика в гнезде. При их наличии, установите модуль DIMM в другое гнездо DIMM.
- 4. Если неполадка сохраняется, выключите и включите сервер с консоли управления.
- 5. Если проблема сохраняется, выполните сбор данных из журнала обслуживания в вебинтерфейсе BMC и обратитесь в службу поддержки Lenovo (https://datacentersupport.lenovo. com/serviceprovider).

Примечания: Правила установки модулей DIMM см. в руководстве по обслуживанию.

- SR635: https://thinksystem.lenovofiles.com/help/topic/7Y98/pdf\_files.html
- SR655: https://thinksystem.lenovofiles.com/help/topic/7Y00/pdf\_files.html
- A0C6F1007: это сообщение используется в случае, когда реализация обнаружила ошибку конфигурации памяти DIMM.

Ошибка конфигурации

Уровень серьезности: ошибка Обслуживаемое: да Автоматическое уведомление службы поддержки: нет

Действие пользователя:

Чтобы устранить неполадку, выполните указанные ниже действия.

- 1. Посетите веб-сайт ServerProven, чтобы выяснить, все ли указанные модули DIMM поддерживаются сервером. Если не все, замените эти модули на поддерживаемые.
- 2. Если проблема сохраняется, проверьте, все ли указанные модули DIMM заполнены согласно правилам установки DIMM. Если не все, повторно заполните их согласно правилам.
- 3. Если проблема сохраняется, проверьте, правильно ли установлены модули DIMM, указанные в отчете. Если неправильно, переустановите их.
- 4. Если проблема сохраняется, осмотрите указанные модули DIMM на наличие физического повреждения, пыли или других загрязнений на разъеме или в цепях. При их наличии протрите модули DIMM, очистите контакты и установите модули.
- 5. Если проблема сохраняется, осмотрите гнездо DIMM, чтобы убедиться в отсутствии физического повреждения. Ищите трещины или сломанные кусочки пластика в гнезде. При их наличии, установите модуль DIMM в другое гнездо DIMM.
- 6. Если неполадка сохраняется, выключите и включите сервер с консоли управления.
- 7. Если проблема сохраняется, выполните сбор данных из журнала обслуживания в вебинтерфейсе BMC и обратитесь в службу поддержки Lenovo (https://datacentersupport.lenovo. com/serviceprovider).

Примечания: Правила установки модулей DIMM см. в руководстве по обслуживанию.

- SR635: https://thinksystem.lenovofiles.com/help/topic/7Y98/pdf\_files.html
- SR655: https://thinksystem.lenovofiles.com/help/topic/7Y00/pdf\_files.html

#### • A0D6F0200: подтверждено присутствие указанного диска

Присутствие диска

Уровень серьезности: информация Обслуживаемое: нет Автоматическое уведомление службы поддержки: нет

#### Действие пользователя:

Действие не требуется

#### • A0D6F0207: подтверждено выполнение восстановления или переназначения указанного диска

Выполняется восстановление/переназначение

Уровень серьезности: информация Обслуживаемое: нет Автоматическое уведомление службы поддержки: нет

Действие пользователя:

Действие не требуется

#### • A0D6F1001: подтвержден сбой указанного диска

Сбой диска

Уровень серьезности: ошибка Обслуживаемое: да Автоматическое уведомление службы поддержки: да

Действие пользователя:

Чтобы устранить неполадку, выполните указанные ниже действия.

1. Посетите портал службы поддержки (https://datacentersupport.lenovo.com), чтобы найти все применимые бюллетени технического обслуживания, технические советы или обновления микропрограммы, связанные с этим диском.

- 2. Если проблема сохраняется, выполните сбор данных из журналов обслуживания на консоли управления и обратитесь в службу поддержки Lenovo (https://datacentersupport.lenovo.com/ serviceprovider).
- A0DEF0200: произошла отмена подтверждения присутствия указанного диска

Присутствие диска

Уровень серьезности: информация Обслуживаемое: да Автоматическое уведомление службы поддержки: нет

Действие пользователя:

Чтобы устранить неполадку, выполните указанные ниже действия.

- 1. Посетите портал службы поддержки (https://datacentersupport.lenovo.com), чтобы найти все применимые бюллетени технического обслуживания, технические советы или обновления микропрограммы, связанные с этим диском.
- 2. Просмотрите журналы системных событий на наличие других ошибок, связанных с RAID. При наличии ошибок определите все затронутые диски и переустановите их.
- 3. Если проблема сохраняется, замените все затронутые диски.
- 4. Если проблема сохраняется, выполните сбор данных из журналов обслуживания на консоли управления и обратитесь в службу поддержки Lenovo (https://datacentersupport.lenovo.com/ serviceprovider).
- A0DEF0207: произошла отмена подтверждения выполнения восстановления или переназначения указанного диска

Выполняется восстановление/переназначение

Уровень серьезности: информация Обслуживаемое: нет Автоматическое уведомление службы поддержки: нет

Действие пользователя:

Действие не требуется

#### • A0DEF0401: произошла отмена подтверждения сбоя указанного диска

Сбой диска

Уровень серьезности: информация Обслуживаемое: нет Автоматическое уведомление службы поддержки: нет

Действие пользователя:

Действие не требуется

#### • A106F0202: подтвержден сброс области журнала

Область журнала сброшена/очищена

Уровень серьезности: информация Обслуживаемое: нет Автоматическое уведомление службы поддержки: нет

Действие пользователя:

Действие не требуется

#### • A106F0204: подтверждено заполнение журнала системных событий

Журнал системных событий заполнен

Уровень серьезности: информация Обслуживаемое: да

Автоматическое уведомление службы поддержки: нет

Действие пользователя:

Очистите журналы системных событий.

#### • A106F0805: подтверждена почти полная заполненность журнала системных событий

Журнал системных событий почти полностью заполнен

Уровень серьезности: предупреждение Обслуживаемое: да Автоматическое уведомление службы поддержки: нет

Действие пользователя:

Очистите журналы системных событий.

#### • A136F0200: произошла отмена подтверждения немаскируемого прерывания с передней панели/диагностического прерывания

Немаскируемое прерывание с передней панели/диагностическое прерывание

Уровень серьезности: информация Обслуживаемое: нет Автоматическое уведомление службы поддержки: нет

Действие пользователя:

Действие не требуется

#### • A136F1000: это сообщение используется в случае, когда реализация обнаружила немаскируемое прерывание с передней панели или диагностическое прерывание.

Немаскируемое прерывание с передней панели/диагностическое прерывание

Уровень серьезности: ошибка Обслуживаемое: да Автоматическое уведомление службы поддержки: нет

#### Действие пользователя:

Чтобы устранить неполадку, выполните указанные ниже действия.

- 1. Войдите в веб-интерфейс BMC и перейдите в раздел «Параметры» > «Захват BSOD».
- 2. Проверьте системный снимок, сделанный BMC.
	- Если вы инициировали немаскируемое прерывание самостоятельно на консоли управления:
		- a. Сохраните снимок для анализа будущих сбоев.
		- b. Перезапустите систему.
	- Если вы не знаете, почему произошел сбой системы:
		- a. Проанализируйте ошибки на снимке и примите соответствующие меры.
		- b. Перезапустите систему и проверьте, вернулась ли она в нормальное рабочее состояние.
		- c. Если проблема сохраняется, выполните сбор снимка системы и всех данных из журналов обслуживания на консоли управления и обратитесь в службу поддержки Lenovo (https://datacentersupport.lenovo.com/serviceprovider).

#### • A146F0200: подтверждено нажатие кнопки питания

Кнопка питания нажата

Уровень серьезности: информация Обслуживаемое: нет Автоматическое уведомление службы поддержки: нет Действие пользователя:

Действие не требуется

#### • A16090201: подтверждена BMC\_Boot\_Up

Устройство включено

Уровень серьезности: информация Обслуживаемое: нет Автоматическое уведомление службы поддержки: нет

Действие пользователя:

Действие не требуется

#### • A1B6F0200: подтверждено подключение указанного кабеля

Кабель/межсоединение подключено

Уровень серьезности: информация Обслуживаемое: нет Автоматическое уведомление службы поддержки: нет

Действие пользователя:

Действие не требуется

#### • A1B6F1001: подтверждена ошибка конфигурации типа вентилятора

Ошибка конфигурации

Уровень серьезности: ошибка Обслуживаемое: да Автоматическое уведомление службы поддержки: нет

Действие пользователя:

Чтобы устранить неполадку, выполните указанные ниже действия.

- 1. Отключите питание от рамы и проверьте, правильно ли подключены вентилятор и плата вентилятора.
- 2. Убедитесь в правильности используемого типа вентилятора и его соответствии техническим правилам для вентиляторов компьютера.
- 3. Если проблема сохраняется, выполните сбор данных из журналов обслуживания на консоли управления и обратитесь в службу поддержки Lenovo (https://datacentersupport.lenovo.com/ serviceprovider).
- A216F1000: подтверждено обнаружение сбоя указанного кабеля/карты.

Подтверждено состояние ошибки

Уровень серьезности: ошибка Обслуживаемое: да Автоматическое уведомление службы поддержки: да

Действие пользователя:

Чтобы устранить неполадку, выполните указанные ниже действия.

- 1. Отключите питание от рамы и проверьте, правильно ли подключены кабель и карта.
- 2. Проверьте, соответствуют ли используемые кабель и карта друг другу.
- 3. Если проблема сохраняется, выполните сбор данных из журналов обслуживания на консоли управления и обратитесь в службу поддержки Lenovo (https://datacentersupport.lenovo.com/ serviceprovider).
- A21EF0400: произошла отмена подтверждения обнаружения сбоя указанного кабеля/карты.

Подтверждено состояние ошибки

Уровень серьезности: информация Обслуживаемое: нет Автоматическое уведомление службы поддержки: нет

Действие пользователя:

Действие не требуется

#### • A226F0200: ACPI в рабочем состоянии s0/g0

S0/G0 работает

Уровень серьезности: информация Обслуживаемое: нет Автоматическое уведомление службы поддержки: нет

Действие пользователя:

Действие не требуется

#### • A226F0205: ACPI в состоянии мягкого выключения s5/g2

S5/G2 — мягкое выключение

Уровень серьезности: информация Обслуживаемое: нет Автоматическое уведомление службы поддержки: нет

Действие пользователя:

Действие не требуется

#### • A236F0200: подтверждено, что таймер Watchdog2 закончился

Таймер закончился — только состояние (никаких действий не требуется)

Уровень серьезности: информация Обслуживаемое: нет Автоматическое уведомление службы поддержки: нет

Действие пользователя:

Действие не требуется

#### • A236F0201: подтвержден жесткий сброс Watchdog2

Жесткий сброс

Уровень серьезности: информация Обслуживаемое: нет Автоматическое уведомление службы поддержки: нет

Действие пользователя:

Действие не требуется

#### • A236F0202: подтверждено выключение Watchdog2

Выключение

Уровень серьезности: информация Обслуживаемое: нет Автоматическое уведомление службы поддержки: нет

Действие пользователя:

Действие не требуется

#### • A236F0203: подтверждено выключение и включение питания Watchdog2

Выключение и включение питания

Уровень серьезности: информация

Обслуживаемое: нет Автоматическое уведомление службы поддержки: нет

Действие пользователя:

Действие не требуется

#### • A236F0208: подтверждено прерывание таймера Watchdog2

Прерывание таймера

Уровень серьезности: информация Обслуживаемое: нет Автоматическое уведомление службы поддержки: нет

Действие пользователя:

Действие не требуется

# <span id="page-30-0"></span>Глава 3. События UEFI

Сообщения об ошибках UEFI могут генерироваться при запуске сервера (POST) и во время его работы. Сообщения об ошибках UEFI фиксируются в журнале событий BMC на сервере.

<span id="page-30-2"></span>Для каждого кода события отображаются перечисленные ниже поля.

#### Идентификатор события

Идентификатор, уникально определяющий событие.

#### Описание события

Записанная в журнал строка сообщения, которая отображается для события.

#### Объяснение

Предоставляются дополнительные сведения о причине появления события.

#### Уровень серьезности

Уровень серьезности состояния. В журнале событий уровень серьезности указывается сокращенно первым символом. Могут отображаться указанные ниже уровни серьезности.

- Информация. Событие было зарегистрировано в целях контроля. Обычно это какое-либо действие пользователя или изменение состояния, что является нормальным явлением.
- Предупреждение. Событие не столь серьезно как ошибка, но по возможности данное состояние следует устранить до того, как оно перерастет в ошибку. Это также может быть состояние, которое требует дополнительного мониторинга или обслуживания.
- Ошибка. Такое событие означает отказ или критическое состояние, которое ухудшает обслуживание или негативно влияет на ожидаемую функцию.

#### Действие пользователя

Указываются действия, которые должен выполнить пользователь для устранения причины появления события. Выполняйте перечисленные в этом разделе действия в указанном порядке, пока не устраните неполадку. Если после выполнения всех этих действий проблема сохраняется, обратитесь в Поддержка Lenovo.

### <span id="page-30-1"></span>События UEFI, классифицированные по уровню серьезности

В следующей таблице перечислены все события UEFI, классифицированные по уровню серьезности (информационные, связанные с ошибками и предупреждения).

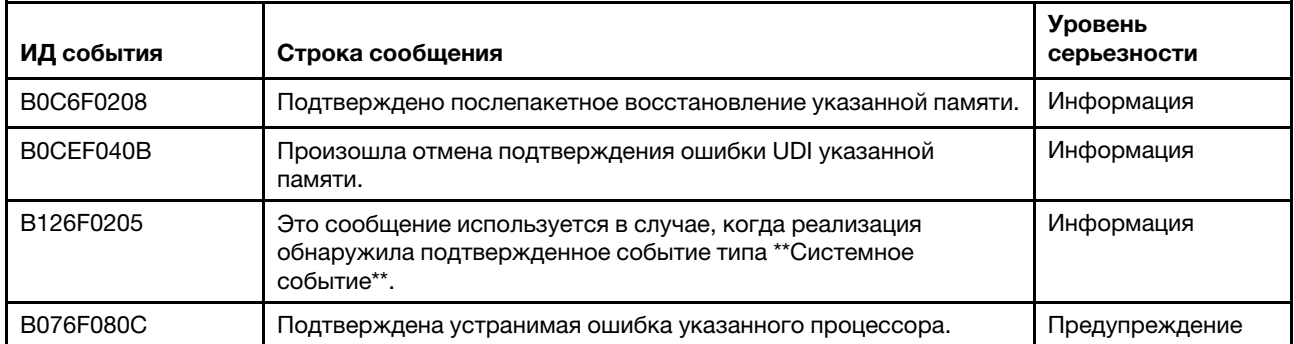

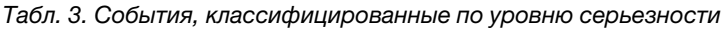

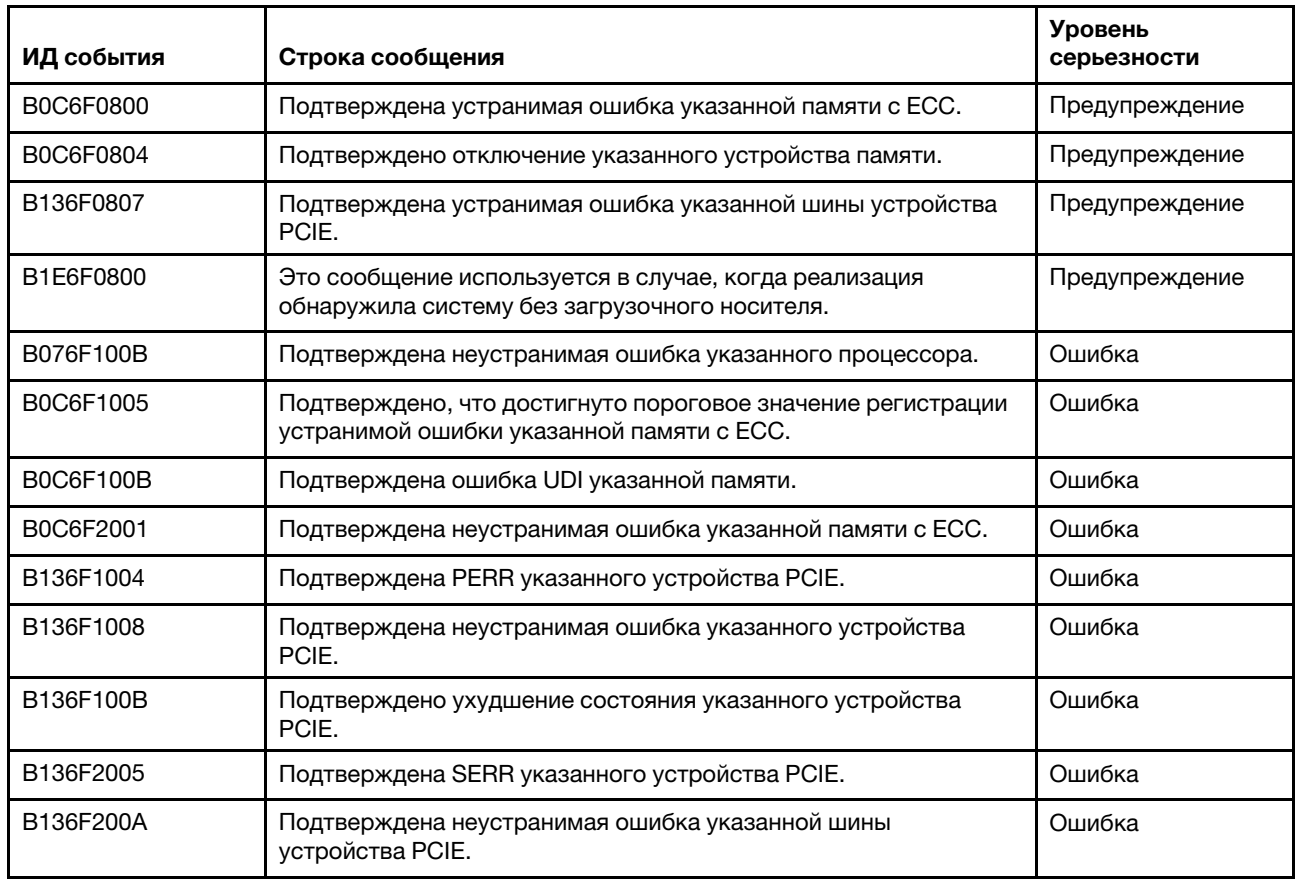

Табл. 3. События, классифицированные по уровню серьезности (продолж.)

### <span id="page-31-0"></span>Список событий UEFI

В этом разделе перечислены все сообщения, которые может отправлять UEFI.

• B076F080C: подтверждена устранимая ошибка указанного процессора.

Устранимая ошибка процессора

Уровень серьезности: предупреждение

Действие пользователя:

- 1. Убедитесь, что процессор представляет собой допустимый вариант, приведенный в перечне устройств Server Proven для этой системы. Если обнаруживается неподдерживаемый процессор, снимите его и замените на поддерживаемый процессор (только специалисты по техническому обслуживанию).
- 2. Проверьте, установлена ли последняя версия микропрограммы UEFI/BIOS. Если нет, обновите микропрограмму до последней версии.
- 3. Проверьте, правильно ли установлены процессор и радиатор.
- 4. Просмотрите веб-сайт поддержки Lenovo на наличие соответствующего бюллетеня технического обслуживания или обновления микропрограммы, относящегося к данной ошибке процессора.
- 5. Если проблема сохраняется, выполните сбор данных из журнала обслуживания в вебинтерфейсе BMC и обратитесь в службу поддержки Lenovo (https://datacentersupport.lenovo. com/serviceprovider).
- B076F100B: подтверждена неустранимая ошибка указанного процессора.

Неустранимая ошибка процессора

Уровень серьезности: ошибка

Действие пользователя:

Выполните указанные ниже действия.

- 1. Убедитесь, что процессор представляет собой допустимый вариант, приведенный в перечне устройств Server Proven для этой системы. Если обнаруживается неподдерживаемый процессор, снимите его и замените на поддерживаемый процессор.
- 2. Проверьте, установлена ли последняя версия микропрограммы UEFI/BIOS. Если нет, обновите микропрограмму до последней версии.
- 3. Проверьте, правильно ли установлены процессор и радиатор.
- 4. Просмотрите веб-сайт поддержки Lenovo на наличие соответствующего бюллетеня технического обслуживания или обновления микропрограммы, относящегося к данной ошибке процессора.
- 5. Если проблема сохраняется, выполните сбор данных из журнала обслуживания в вебинтерфейсе BMC и обратитесь в службу поддержки Lenovo (https://datacentersupport.lenovo. com/serviceprovider).
- B0C6F0208: подтверждено послепакетное восстановление указанной памяти.

Послепакетное восстановление

Уровень серьезности: информация

Действие пользователя:

Действие не требуется

• B0C6F0800: подтверждена устранимая ошибка указанной памяти с ECC.

Устранимая ошибка памяти

Уровень серьезности: предупреждение

Действие пользователя:

- 1. Если сервер недавно установлен, перемещен, модернизирован или прошел техническое обслуживание, проверьте, правильно ли установлен модуль DIMM, и нет ли посторонних материалов в разъемах DIMM данного канала памяти. При необходимости переустановите модуль DIMM или удалите посторонние материалы в этом канале DIMM.
- 2. Повторно установите или замените модули DIMM, чтобы выяснить, можно ли устранить неполадку.
- 3. Убедитесь, что память представляет собой допустимый компонент, присутствующий в списке устройств Server Proven для данной системы. Если обнаруживается неподдерживаемая память, снимите ее и замените на поддерживаемую память.
- 4. Обратитесь к руководству по обслуживанию, чтобы выяснить, соблюдены ли правила установки модулей памяти.
- 5. Просмотрите веб-сайт поддержки Lenovo на наличие соответствующего бюллетеня технического обслуживания или обновления микропрограммы, относящегося к данной ошибке памяти.
- 6. Если неполадка возникает снова в том же разъеме DIMM, проверьте, не поврежден ли разъем.
- 7. Если проблема сохраняется, выполните сбор данных из журнала обслуживания в вебинтерфейсе BMC и обратитесь в службу поддержки Lenovo (https://datacentersupport.lenovo. com/serviceprovider).
- B0C6F0804: подтверждено отключение указанного устройства памяти.

Устройство DIMM отключено

Уровень серьезности: предупреждение

Действие пользователя:

Выполните указанные ниже действия.

- 1. Если сервер недавно установлен, перемещен, модернизирован или прошел техническое обслуживание, проверьте, правильно ли установлен модуль DIMM, и нет ли посторонних материалов в разъемах DIMM данного канала памяти. При необходимости переустановите модуль DIMM или удалите посторонние материалы в этом канале DIMM.
- 2. Повторно установите или замените модули DIMM, чтобы выяснить, можно ли устранить неполадку.
- 3. Убедитесь, что память представляет собой допустимый компонент, присутствующий в списке устройств Server Proven для данной системы. Если обнаруживается неподдерживаемая память, снимите ее и замените на поддерживаемую память.
- 4. Обратитесь к руководству по обслуживанию, чтобы выяснить, соблюдены ли правила установки модулей памяти.
- 5. Просмотрите веб-сайт поддержки Lenovo на наличие соответствующего бюллетеня технического обслуживания или обновления микропрограммы, относящегося к данной ошибке памяти.
- 6. Если неполадка возникает снова в том же разъеме DIMM, проверьте, не поврежден ли разъем.
- 7. Если проблема сохраняется, выполните сбор данных из журнала обслуживания в вебинтерфейсе BMC и обратитесь в службу поддержки Lenovo (https://datacentersupport.lenovo. com/serviceprovider).
- 8. Правила установки модулей DIMM см. в руководстве по обслуживанию.
- 9. SR635: https://thinksystem.lenovofiles.com/help/topic/7Y98/pdf\_files.html
- 10. SR655: https://thinksystem.lenovofiles.com/help/topic/7Y00/pdf\_files.html
- B0C6F1005: подтверждено, что достигнуто пороговое значение регистрации устранимой ошибки указанной памяти с ECC.

Пороговое значение устранимой ошибки памяти

Уровень серьезности: ошибка

Действие пользователя:

- 1. Если сервер недавно установлен, перемещен, модернизирован или прошел техническое обслуживание, проверьте, правильно ли установлен модуль DIMM, и нет ли посторонних материалов в разъемах DIMM данного канала памяти. При необходимости переустановите модуль DIMM или удалите посторонние материалы в этом канале DIMM.
- 2. Повторно установите или замените модули DIMM, чтобы выяснить, можно ли устранить неполадку.
- 3. Убедитесь, что память представляет собой допустимый компонент, присутствующий в списке устройств Server Proven для данной системы. Если обнаруживается неподдерживаемая память, снимите ее и замените на поддерживаемую память.
- 4. Обратитесь к руководству по обслуживанию, чтобы выяснить, соблюдены ли правила установки модулей памяти.
- 5. Просмотрите веб-сайт поддержки Lenovo на наличие соответствующего бюллетеня технического обслуживания или обновления микропрограммы, относящегося к данной ошибке памяти.
- 6. Если неполадка возникает снова в том же разъеме DIMM, проверьте, не поврежден ли разъем.
- 7. Если проблема сохраняется, выполните сбор данных из журнала обслуживания в вебинтерфейсе BMC и обратитесь в службу поддержки Lenovo (https://datacentersupport.lenovo. com/serviceprovider).
- B0C6F100B: подтверждена ошибка UDI указанной памяти.

Ошибка UDI DIMM

Уровень серьезности: ошибка

Действие пользователя:

Выполните указанные ниже действия.

- 1. Извлеките модули DIMM и обратитесь в службу поддержки Lenovo для возврата с места эксплуатации.
- 2. После получения модулей UDI DIMM проверьте, решена ли проблема.
- 3. Просмотрите веб-сайт поддержки Lenovo на наличие соответствующего бюллетеня технического обслуживания или обновления микропрограммы, относящегося к данной ошибке.
- 4. Если проблема сохраняется, выполните сбор данных из журнала обслуживания в вебинтерфейсе BMC и обратитесь в службу поддержки Lenovo (https://datacentersupport.lenovo. com/serviceprovider).
- B0C6F2001: подтверждена неустранимая ошибка указанной памяти с ECC.

Неустранимая ошибка памяти

Уровень серьезности: ошибка

Действие пользователя:

Выполните указанные ниже действия.

- 1. Если сервер недавно установлен, перемещен, модернизирован или прошел техническое обслуживание, проверьте, правильно ли установлен модуль DIMM, и нет ли посторонних материалов в разъемах DIMM данного канала памяти. При необходимости переустановите модуль DIMM или удалите посторонние материалы в этом канале DIMM.
- 2. Повторно установите или замените модули DIMM, чтобы выяснить, можно ли устранить неполадку.
- 3. Убедитесь, что память представляет собой допустимый компонент, присутствующий в списке устройств Server Proven для данной системы. Если обнаруживается неподдерживаемая память, снимите ее и замените на поддерживаемую память.
- 4. Обратитесь к руководству по обслуживанию, чтобы выяснить, соблюдены ли правила установки модулей памяти.
- 5. Просмотрите веб-сайт поддержки Lenovo на наличие соответствующего бюллетеня технического обслуживания или обновления микропрограммы, относящегося к данной ошибке памяти.
- 6. Если неполадка возникает снова в том же разъеме DIMM, проверьте, не поврежден ли разъем.
- 7. Если проблема сохраняется, выполните сбор данных из журнала обслуживания в вебинтерфейсе BMC и обратитесь в службу поддержки Lenovo (https://datacentersupport.lenovo. com/serviceprovider).
- B0CEF040B: произошла отмена подтверждения ошибки UDI указанной памяти.

Ошибка UDI DIMM

Уровень серьезности: информация

Действие пользователя:

Действие не требуется

• B126F0205: это сообщение используется в случае, когда реализация обнаружила подтвержденное событие типа \*\*Системное событие\*\*.

Синхронизация отметки времени системного события

Уровень серьезности: информация

Действие пользователя:

Действие не требуется

• B136F0807: подтверждена устранимая ошибка указанной шины устройства PCIE.

Устранимая ошибка шины

Уровень серьезности: предупреждение

Действие пользователя:

Выполните указанные ниже действия.

- 1. Если сервер и/или любые подключенные кабели были недавно установлены, перемещены, модернизированы или прошли техническое обслуживание, проверьте, правильно ли установлены процессор, адаптер и все подключенные кабели, а также нет ли посторонних материалов в гнездах процессора и PCIe. При необходимости повторно установите процессор, адаптер и все подключенные кабели или удалите посторонние материалы из гнезда процессора и гнезда PCIe.
- 2. Перезагрузите драйвер устройства.
- 3. Просмотрите веб-сайт поддержки Lenovo на наличие соответствующих сведений о драйвере устройства или обновлении микропрограммы, относящихся к данной ошибке памяти. Загрузите новый драйвер устройства и установите необходимые обновления микропрограмм.
- 4. Замените другие устройства PCIe в гнезде, если проблема повторяется в том же гнезде PCIe, проверьте, не повреждено ли гнездо PCIe. Если проблема устранена, замените другую идентичную карту PCIe, чтобы проверить, можно ли решить проблему снова.
- 5. Если проблема сохраняется, выполните сбор данных из журнала обслуживания в вебинтерфейсе BMC и обратитесь в службу поддержки Lenovo (https://datacentersupport.lenovo. com/serviceprovider).
- B136F1004: подтверждена PERR указанного устройства PCIE.

PCI PERR

Уровень серьезности: ошибка

Действие пользователя:

- 1. Если сервер и/или любые подключенные кабели были недавно установлены, перемещены, модернизированы или прошли техническое обслуживание, проверьте, правильно ли установлены процессор, адаптер и все подключенные кабели, а также нет ли посторонних материалов в гнездах процессора и PCIe. При необходимости повторно установите процессор, адаптер и все подключенные кабели или удалите посторонние материалы из гнезда процессора и гнезда PCIe.
- 2. Перезагрузите драйвер устройства.
- 3. Просмотрите веб-сайт поддержки Lenovo на наличие соответствующих сведений о драйвере устройства или обновлении микропрограммы, относящихся к данной ошибке памяти. Загрузите новый драйвер устройства и установите необходимые обновления микропрограмм.
- 4. Замените другие устройства PCIe в гнезде, если проблема повторяется в том же гнезде PCIe, проверьте, не повреждено ли гнездо PCIe. Если проблема устранена, замените другую идентичную карту PCIe, чтобы проверить, можно ли решить проблему снова.
- 5. Если проблема сохраняется, выполните сбор данных из журнала обслуживания в вебинтерфейсе BMC и обратитесь в службу поддержки Lenovo (https://datacentersupport.lenovo. com/serviceprovider).
- B136F1008: подтверждена неустранимая ошибка указанной шины устройства PCIE.

Неустранимая ошибка шины

Уровень серьезности: ошибка

#### Действие пользователя:

Выполните указанные ниже действия.

- 1. Если сервер и/или любые подключенные кабели были недавно установлены, перемещены, модернизированы или прошли техническое обслуживание, проверьте, правильно ли установлены процессор, адаптер и все подключенные кабели, а также нет ли посторонних материалов в гнездах процессора и PCIe. При необходимости повторно установите процессор, адаптер и все подключенные кабели или удалите посторонние материалы из гнезда процессора и гнезда PCIe.
- 2. Перезагрузите драйвер устройства.
- 3. Просмотрите веб-сайт поддержки Lenovo на наличие соответствующих сведений о драйвере устройства или обновлении микропрограммы, относящихся к данной ошибке памяти. Загрузите новый драйвер устройства и установите необходимые обновления микропрограмм.
- 4. Замените другие устройства PCIe в гнезде, если проблема повторяется в том же гнезде PCIe, проверьте, не повреждено ли гнездо PCIe. Если проблема устранена, замените другую идентичную карту PCIe, чтобы проверить, можно ли решить проблему снова.
- 5. Если проблема сохраняется, выполните сбор данных из журнала обслуживания в вебинтерфейсе BMC и обратитесь в службу поддержки Lenovo (https://datacentersupport.lenovo. com/serviceprovider).
- B136F100B: подтверждено ухудшение состояния указанного устройства PCIE.

Ухудшенное состояние шины

Уровень серьезности: ошибка

Действие пользователя:

- 1. Если сервер и/или любые подключенные кабели были недавно установлены, перемещены, модернизированы или прошли техническое обслуживание, проверьте, правильно ли установлены процессор, адаптер и все подключенные кабели, а также нет ли посторонних материалов в гнездах процессора и PCIe. При необходимости повторно установите процессор, адаптер и все подключенные кабели или удалите посторонние материалы из гнезда процессора и гнезда PCIe.
- 2. Перезагрузите драйвер устройства.
- 3. Просмотрите веб-сайт поддержки Lenovo на наличие соответствующих сведений о драйвере устройства или обновлении микропрограммы, относящихся к данной ошибке памяти. Загрузите новый драйвер устройства и установите необходимые обновления микропрограмм.
- 4. Замените другие устройства PCIe в гнезде, если проблема повторяется в том же гнезде PCIe, проверьте, не повреждено ли гнездо PCIe. Если проблема устранена, замените другую идентичную карту PCIe, чтобы проверить, можно ли решить проблему снова.
- 5. Если проблема сохраняется, выполните сбор данных из журнала обслуживания в вебинтерфейсе BMC и обратитесь в службу поддержки Lenovo (https://datacentersupport.lenovo. com/serviceprovider).
- B136F2005: подтверждена SERR указанного устройства PCIE.

PCI SERR

Уровень серьезности: ошибка

Действие пользователя:

Выполните указанные ниже действия.

- 1. Если сервер и/или любые подключенные кабели были недавно установлены, перемещены, модернизированы или прошли техническое обслуживание, проверьте, правильно ли установлены процессор, адаптер и все подключенные кабели, а также нет ли посторонних материалов в гнездах процессора и PCIe. При необходимости повторно установите процессор, адаптер и все подключенные кабели или удалите посторонние материалы из гнезда процессора и гнезда PCIe.
- 2. Перезагрузите драйвер устройства.
- 3. Просмотрите веб-сайт поддержки Lenovo на наличие соответствующих сведений о драйвере устройства или обновлении микропрограммы, относящихся к данной ошибке памяти. Загрузите новый драйвер устройства и установите необходимые обновления микропрограмм.
- 4. Замените другие устройства PCIe в гнезде, если проблема повторяется в том же гнезде PCIe, проверьте, не повреждено ли гнездо PCIe. Если проблема устранена, замените другую идентичную карту PCIe, чтобы проверить, можно ли решить проблему снова.
- 5. Если проблема сохраняется, выполните сбор данных из журнала обслуживания в вебинтерфейсе BMC и обратитесь в службу поддержки Lenovo (https://datacentersupport.lenovo. com/serviceprovider).
- B136F200A: подтверждена неустранимая ошибка указанной шины устройства PCIE.

Неустранимая ошибка шины

Уровень серьезности: ошибка

Действие пользователя:

- 1. Если сервер и/или любые подключенные кабели были недавно установлены, перемещены, модернизированы или прошли техническое обслуживание, проверьте, правильно ли установлены процессор, адаптер и все подключенные кабели, а также нет ли посторонних материалов в гнездах процессора и PCIe. При необходимости повторно установите процессор, адаптер и все подключенные кабели или удалите посторонние материалы из гнезда процессора и гнезда PCIe.
- 2. Перезагрузите драйвер устройства.
- 3. Просмотрите веб-сайт поддержки Lenovo на наличие соответствующих сведений о драйвере устройства или обновлении микропрограммы, относящихся к данной ошибке памяти. Загрузите новый драйвер устройства и установите необходимые обновления микропрограмм.
- 4. Замените другие устройства PCIe в гнезде, если проблема повторяется в том же гнезде PCIe, проверьте, не повреждено ли гнездо PCIe. Если проблема устранена, замените другую идентичную карту PCIe, чтобы проверить, можно ли решить проблему снова.
- 5. Если проблема сохраняется, выполните сбор данных из журнала обслуживания в вебинтерфейсе BMC и обратитесь в службу поддержки Lenovo (https://datacentersupport.lenovo. com/serviceprovider).
- B1E6F0800: это сообщение используется в случае, когда реализация обнаружила систему без загрузочного носителя.

Ошибка загрузки | Нет загрузочных носителей

Уровень серьезности: предупреждение

Действие пользователя:

Выполните указанные ниже действия.

- 1. Убедитесь, что загрузочные носители установлены правильно.
- 2. Убедитесь, что в настройке UEFI установлен соответствующий режим загрузки ОС в режиме UEFI/традиционном режиме на носителе.
- 3. Просмотрите веб-сайт поддержки Lenovo на наличие соответствующего бюллетеня технического обслуживания или обновления микропрограммы, относящегося к данной ошибке.
- 4. Если проблема сохраняется, выполните сбор данных из журнала обслуживания в вебинтерфейсе BMC и обратитесь в службу поддержки Lenovo (https://datacentersupport.lenovo. com/serviceprovider).

### <span id="page-38-0"></span>Примечания

Для событий со следующими ИД:

- B136F0807
- B136F1004
- B136F1008
- B136F2005
- B136F200A
- B136F100B

Если журнал событий вызывается датчиком NVMEs AER 00-15 или NVMEs AER 16-31, пользователь может получить BayID из данных OEM в журнале. BayID представлен битами 4~7 в данных OEM1.

Примечание: Биты 4~7: эти четыре бита обозначают 16 BayID в диапазоне 0~15. Однако для вычисления точного значения BayID пользователю также нужно объединить датчик этого события.

- Если датчик NVMEs AER 00-15, BayID = значение битов 4~7 в данных OEM1 + 0\*16
- Если датчик NVMEs\_AER\_16-31, BayID = значение битов 4 $~7$  в данных OEM1 + 1\*16

# <span id="page-40-0"></span>Приложение A. Получение помощи и технической поддержки

Если вам нужна помощь, обслуживание или техническая поддержка в связи с продуктами, Lenovo может предложить самые различные источники помощи.

<span id="page-40-2"></span>Актуальную информацию о системах, дополнительных устройствах, услугах и поддержке Lenovo можно найти в Интернете по следующему адресу:

#### <http://datacentersupport.lenovo.com>

<span id="page-40-1"></span>Примечание: Рекомендуемый Lenovo сервис-центр для ThinkSystem — компания IBM.

### Перед обращением в службу поддержки

Прежде чем обратиться в службу поддержки, убедитесь, что вы предприняли следующие действия, чтобы попытаться устранить неполадку самостоятельно. Если вы решите, что вам все же нужна помощь, соберите информацию, которая потребуется специалисту по техническому обслуживанию для более быстрого решения вашей проблемы.

#### <span id="page-40-3"></span>Попытайтесь решить проблему самостоятельно

Многие проблемы можно решить без внешней помощи, выполнив процедуры по устранению неполадок, описанные Lenovo в справке в Интернете и в документации к продукту Lenovo. Документация к продукту Lenovo также описывает диагностические тесты, которые можно выполнить. В документации к большинству систем, операционных систем и программ содержатся процедуры устранения неполадок и расшифровка сообщений об ошибках и кодов ошибок. Если вы подозреваете, что неполадка связана с программным обеспечением, посмотрите документацию операционной системы или программы.

Документацию по продуктам ThinkSystem можно найти по следующему адресу:

Документацию по продуктам ThinkSystem можно найти по следующему адресу: [https://](https://pubs.lenovo.com/)  [pubs.lenovo.com/](https://pubs.lenovo.com/)

Прежде чем обратиться в службу поддержки, попытайтесь решить проблему самостоятельно:

- Проверьте, все ли кабели подсоединены.
- Проверьте все выключатели и убедитесь, что компьютер и все дополнительные устройства включены.
- Проверьте наличие обновлений программного обеспечения, микропрограммы и драйверов устройств операционной системы для вашего продукта Lenovo. Согласно условиям и положениям гарантии Lenovo вы, владелец продукта Lenovo, ответственны за поддержание и обновление программного обеспечения и микропрограмм продукта (если это не покрывается дополнительным контрактом на техническое обслуживание). Специалист по техническому обслуживанию попросит вас обновить программное обеспечение и микропрограмму, если в одном из обновлений программного обеспечения есть задокументированное решение неполадки.
- Если вы установили новое оборудование или программное обеспечение в среду, проверьте на странице <https://serverproven.lenovo.com/>, что оборудование и программное обеспечение поддерживается вашим продуктом.
- Перейдите на сайт <http://datacentersupport.lenovo.com> и поищите информацию, которая может помочь решить проблему.

– Просмотрите сведения форумов Lenovo по адресу [https://forums.lenovo.com/t5/Datacenter-Systems/](https://forums.lenovo.com/t5/Datacenter-Systems/ct-p/sv_eg) [ct-p/sv\\_eg](https://forums.lenovo.com/t5/Datacenter-Systems/ct-p/sv_eg) — возможно, кто-то уже сталкивался с аналогичной проблемой.

#### Сбор необходимой информации для обращения в службу поддержки

Если вы полагаете, что необходимо гарантийное обслуживание вашего продукта Lenovo, специалисты по техническому обслуживанию смогут помочь вам более эффективно, если вы подготовитесь к обращению. Дополнительные сведения о гарантии на ваш продукт также доступны по адресу <http://datacentersupport.lenovo.com/warrantylookup>.

Соберите следующую информацию, которую нужно будет предоставить специалисту по техническому обслуживанию. Эти данные помогут специалисту по техническому обслуживанию быстро предложить решение вашей неполадки и обеспечить вам уровень обслуживания согласно договору.

- Если применимо, номера договоров на обслуживание оборудования и программного обеспечения
- Номер типа компьютера (идентификатор компьютера Lenovo, 4 цифры)
- Номер модели
- Серийный номер
- Текущие уровни UEFI и микропрограммы системы
- Другая относящаяся к делу информация, такая как сообщения об ошибках и журналы

В качестве альтернативы обращению в службу поддержки Lenovo можно перейти по ссылке [https://](https://support.lenovo.com/servicerequest)  [support.lenovo.com/servicerequest](https://support.lenovo.com/servicerequest) и отправить электронный запрос на обслуживание. Отправка электронного запроса на обслуживание запускает процесс поиска решения вашей проблемы; для этого предоставленная информация передается специалистам по техническому обслуживанию. Специалисты по техническому обслуживанию Lenovo могут начать работать над вашим решением, как только вы заполните и отправите электронный запрос на обслуживание.

### <span id="page-41-0"></span>Сбор данных по обслуживанию

Для точного определения основной причины проблем с сервером или по запросу специалистов службы поддержки Lenovo вам, возможно, потребуется собрать данные по обслуживанию, которые затем могут использоваться для дальнейшего анализа. Данные по обслуживанию включают такую информацию, как журналы событий и инвентарь оборудования.

<span id="page-41-2"></span>Данные по обслуживанию можно собирать с помощью следующих инструментов:

#### • Lenovo XClarity Provisioning Manager

Используйте функцию сбора данных по обслуживанию в Lenovo XClarity Provisioning Manager для сбора системных данных по обслуживанию. Можно собрать существующие данные системного журнала или выполнить новую диагностику для сбора новых данных.

#### • BMC

Для сбора данных по обслуживанию сервера можно использовать пользовательский вебинтерфейс BMC или интерфейс командной строки. Файл можно сохранить и отправить в службу поддержки Lenovo.

– Дополнительные сведения об использовании веб-интерфейса для сбора данных по обслуживанию см. по ссылке [https://thinksystem.lenovofiles.com/help/topic/7Y00/bmc\\_user\\_guide.](https://thinksystem.lenovofiles.com/help/topic/7Y00/bmc_user_guide.pdf) [pdf](https://thinksystem.lenovofiles.com/help/topic/7Y00/bmc_user_guide.pdf).

### <span id="page-41-1"></span>Обращение в службу поддержки

<span id="page-41-3"></span>Для получения помощи в решении той или иной проблемы можно обратиться в службу поддержки.

Можно воспользоваться услугами обслуживания оборудования, предоставляемыми авторизованным сервис-центром Lenovo. Чтобы найти сервис-центр, уполномоченный компанией Lenovo выполнять гарантийное обслуживание, откройте веб-страницу по адресу [https://datacentersupport.lenovo.com/](https://datacentersupport.lenovo.com/serviceprovider) [serviceprovider](https://datacentersupport.lenovo.com/serviceprovider) и воспользуйтесь поиском с фильтрацией для разных стран. Номера телефонов службы поддержки Lenovo по регионам см. на странице [https://datacentersupport.lenovo.com/](https://datacentersupport.lenovo.com/supportphonelist)  [supportphonelist](https://datacentersupport.lenovo.com/supportphonelist).

# <span id="page-44-0"></span>Индекс

### В

веб-страница поддержки, персональная [37](#page-40-2)

# Д

данные по обслуживанию [38](#page-41-2)

# К

коды ошибок и сообщения об ошибках [3](#page-6-1)  UEFI [27](#page-30-2)

# Н

номера телефонов [38](#page-41-3)

номера телефонов отдела обслуживания и поддержки оборудования [38](#page-41-3)

номера телефонов отдела обслуживания и поддержки программного обеспечения [38](#page-41-3)

## О

обслуживание и поддержка оборудование [38](#page-41-3) перед обращением в службу поддержки [37](#page-40-3) программное обеспечение [38](#page-41-3)

# П

персональная веб-страница поддержки [37](#page-40-2) Получение помощи [37](#page-40-2)

# С

сбор данных по обслуживанию [38](#page-41-2) События UEFI [27](#page-30-2) События, UEFI [27](#page-30-2) создание персональной веб-страницы поддержки [37](#page-40-2) Сообщения об ошибках UEFI [27](#page-30-2) сообщения об ошибках, BMC [3](#page-6-1) UEFI [27](#page-30-2) справка [37](#page-40-2)

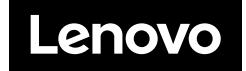